**High Performance Research Computing** 

A Resource for Research and Discovery

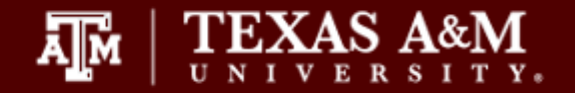

# **Introduction to the MATLAB Parallel Toolbox** Marinus Pennings October 10,2017

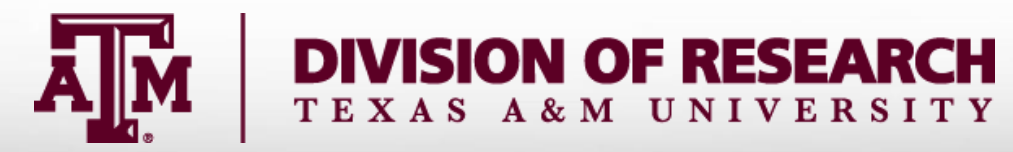

## **Outline**

- **Multi threading in MATLAB**
- **Parallel Pools**
- parfor
- spmd
- distributed
- GPU computing
- Cluster Profiles
- MATLAB batch command
- **Remote job submission**

#### **High Performance Research Computing**

A Resource for Research and Discovery

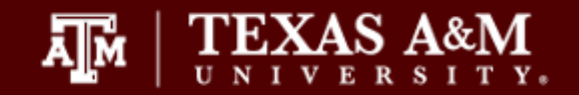

#### Short course home page:

https://hprc.tamu.edu/training/matlab\_parallel\_toolbox.html

#### Matlab source codes:

- On the course home page
- On ada: /scratch/training/MATLAB-PCT/matlab.zip
- On terra: /scratch/training/MATLAB-PCT/matlab.zip

### Multi threading

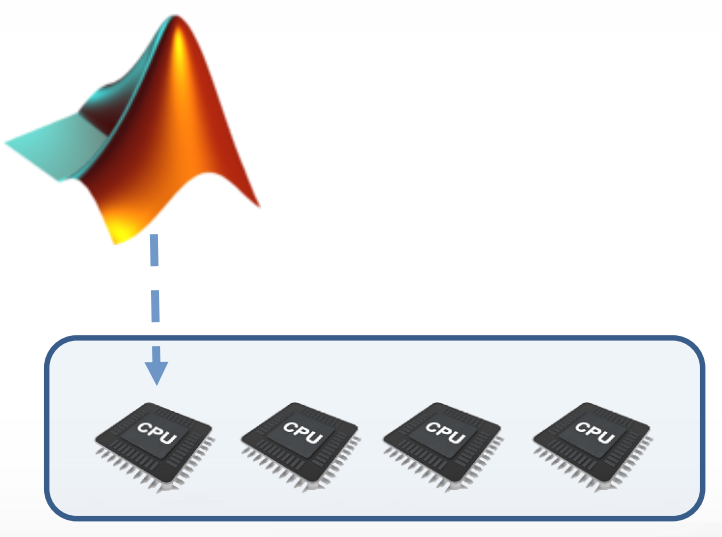

computer/node

**Texas A&M University High Performance Research Computing – https://hprc.tamu.edu**

Āм

## Multi threading

MATLAB automatically executes a large number of operators multi threaded

- Transparent to user
- **EXPLO Array/Matrix operations**
- **Elementwise operators**

>> feature('NumThreads',N); >> old = maxNumCompThreads(N);

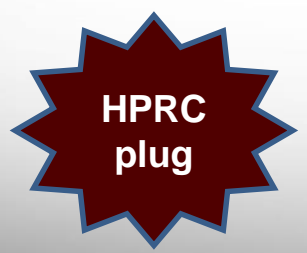

**Average Desktop/Laptop has 4 to 8 cores. HPRC cluster terra has 28 cores (20 on ada, some nodes have 40 cores)**

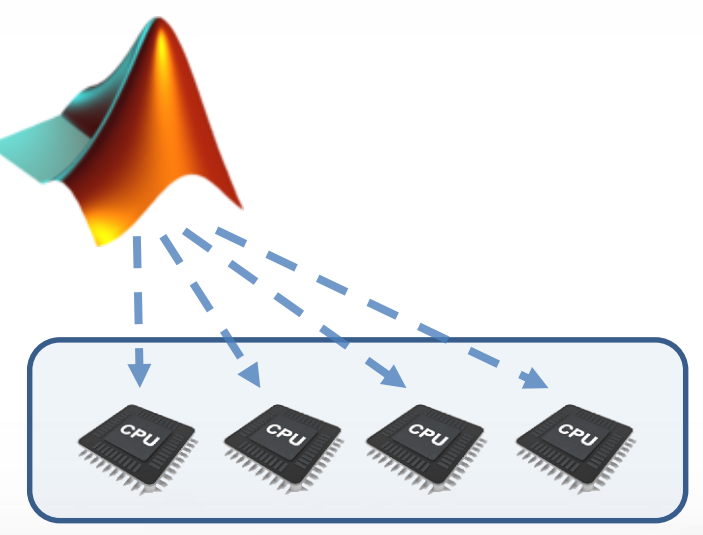

computer/node

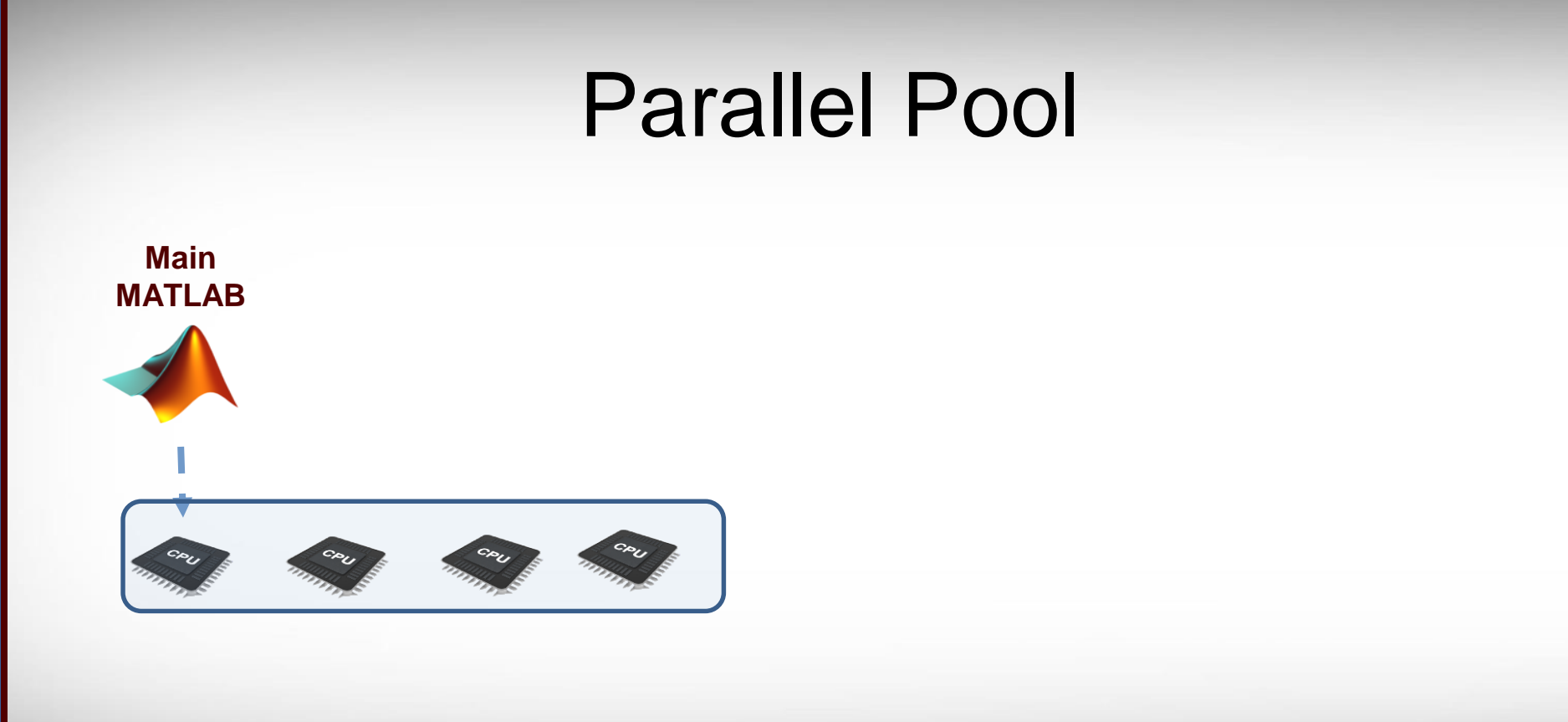

#### Parallel Pool **parallel pool Main Main MATLAB** worker **MATLAB**  $>> N=3;$ >> p=parpool(N);CPU CRU

**Texas A&M University High Performance Research Computing – https://hprc.tamu.edu**

**A<sub>M</sub>** 

### Parallel Pool

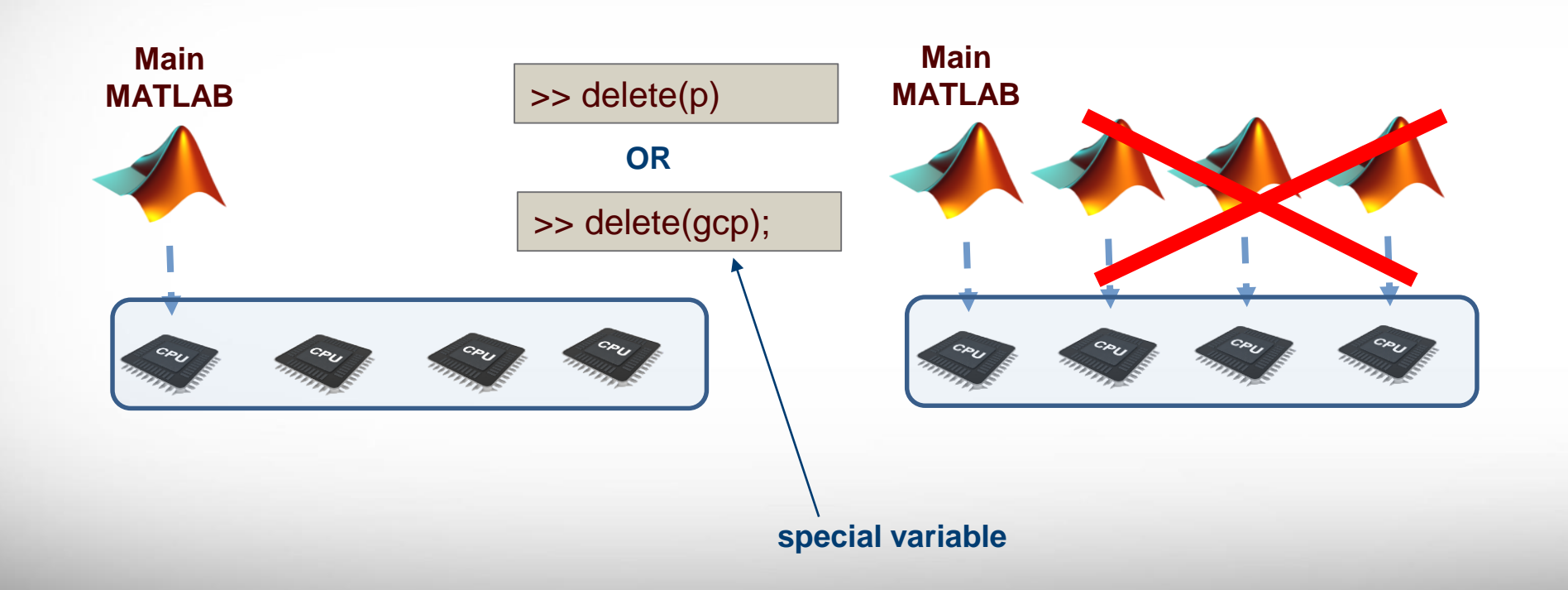

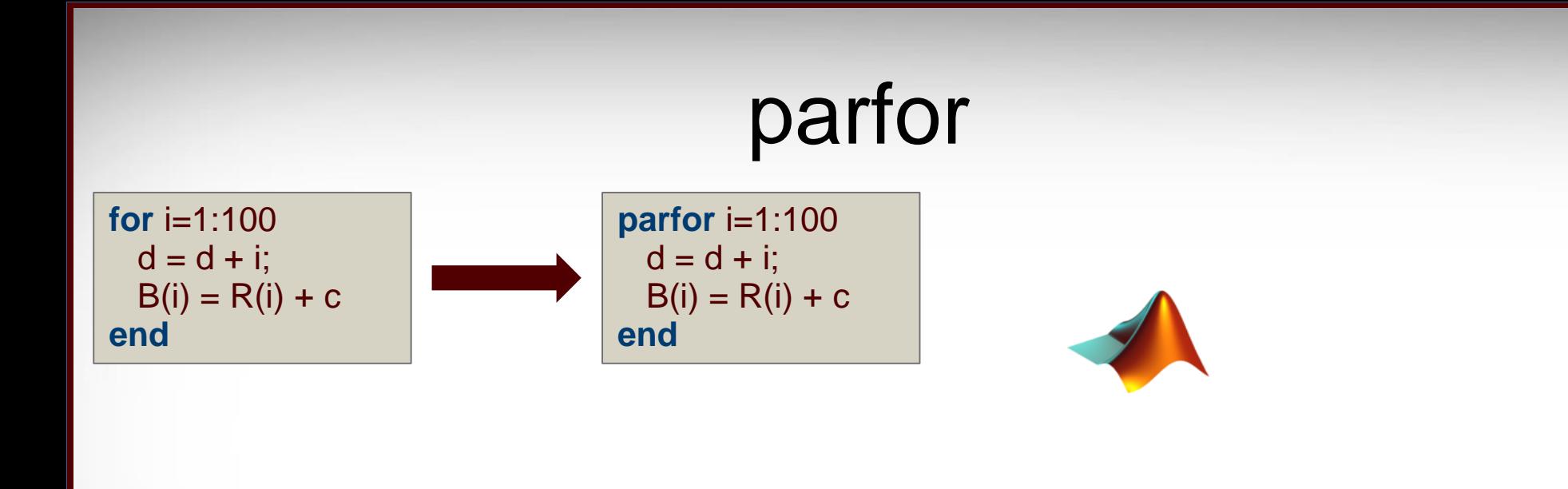

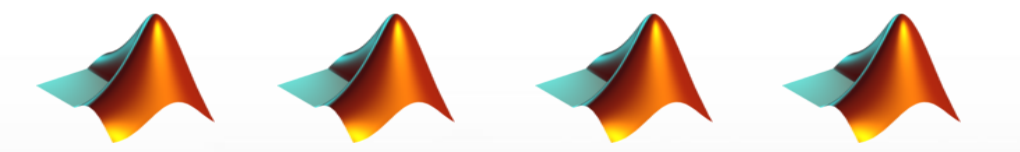

*(Workers are idle, waiting for more work to do)*

**Texas A&M University High Performance Research Computing – https://hprc.tamu.edu**

**A**M

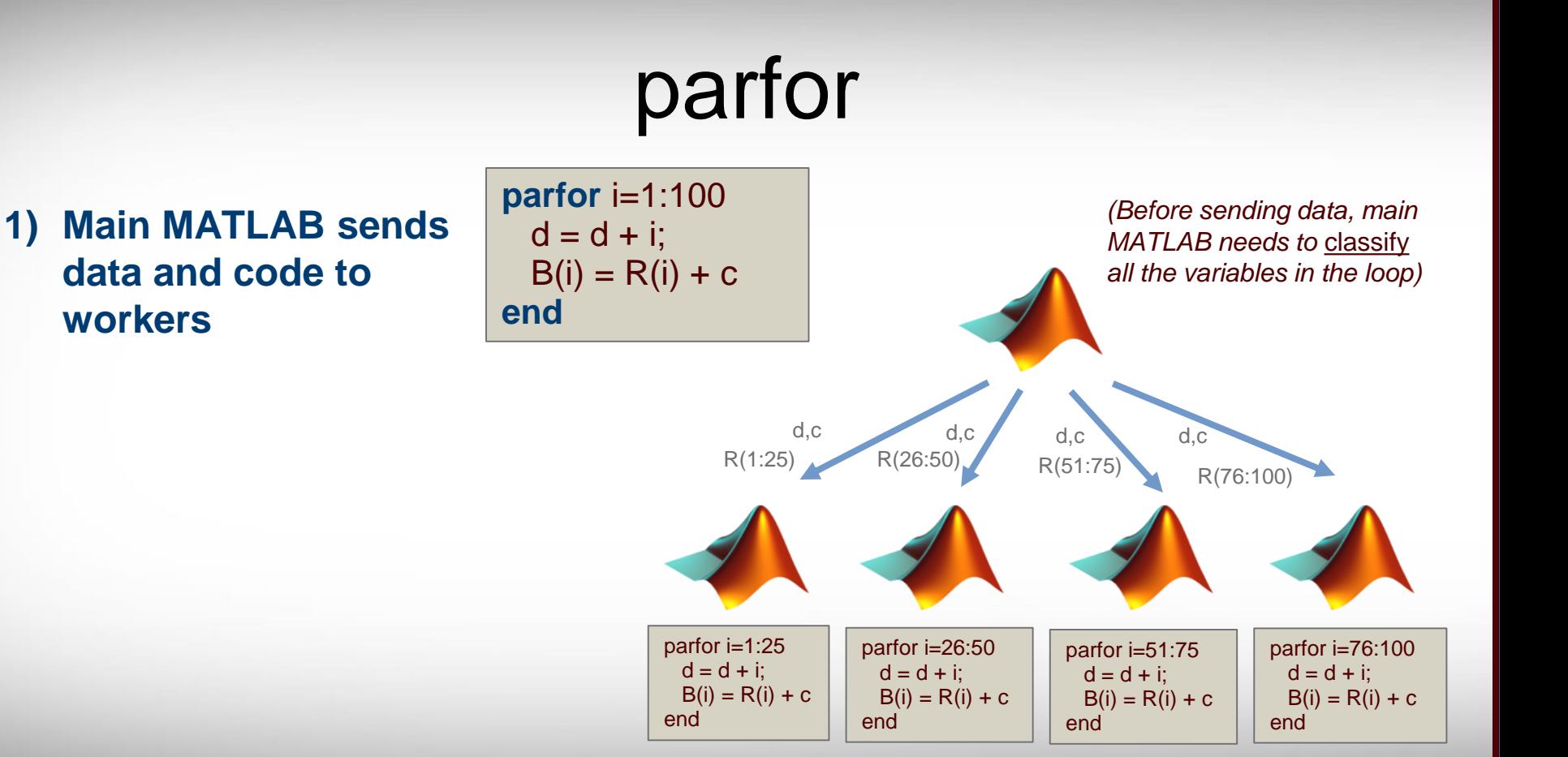

**Texas A&M University High Performance Research Computing – https://hprc.tamu.edu**

ĀМ

### parfor

1) Main MATLAB sends data and code to workers

**2) Workers execute assigned iterations**

ĀМ

$$
\begin{array}{c}\n\text{parfor i=1:100} \\
d = d + i; \\
B(i) = R(i) + c\n\end{array}
$$
\nend

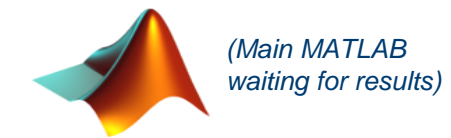

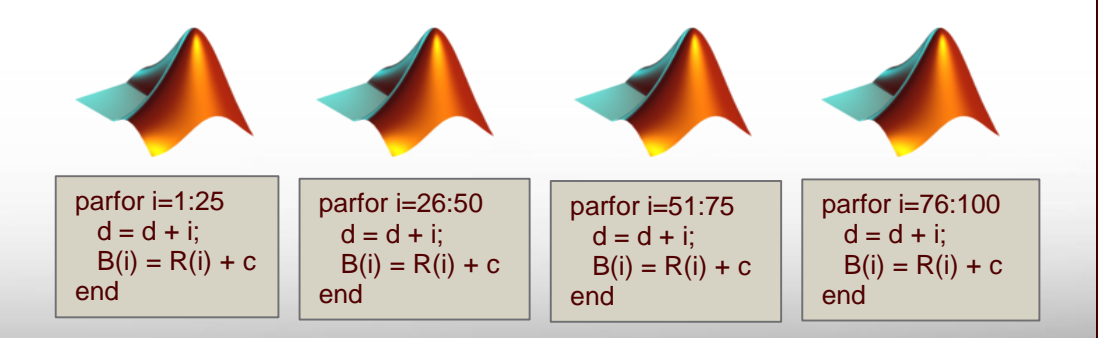

- 1) Main MATLAB sends data and code to workers
- 2) Workers execute assigned iterations

Ā|й

**3) Workers send results back. Main MATLAB combines results**

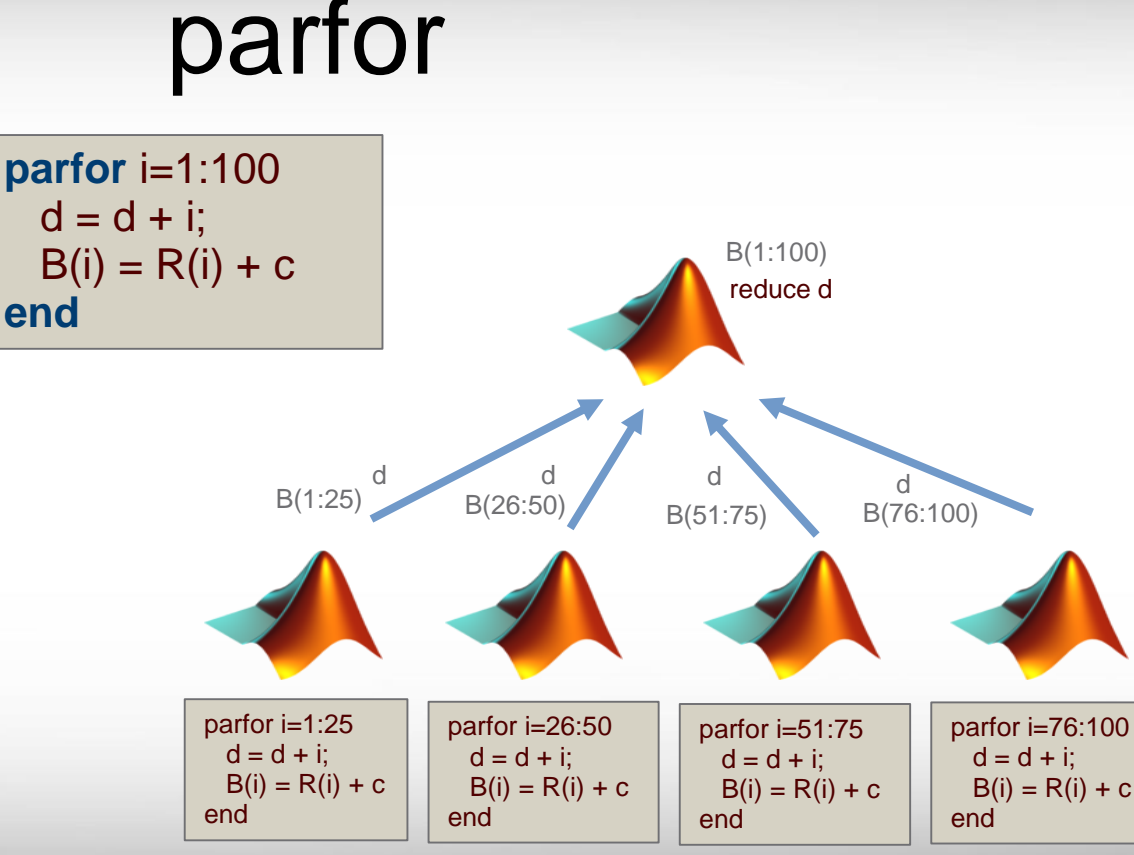

- 1) Main MATLAB sends data and code to workers
- 2) Workers execute assigned iterations
- 3) Workers send results back. Main MATLAB combines results
- **4) Main MATLAB gets**

Ā|Й

$$
\begin{array}{c}\n\text{parfor i=1:100} \\
d = d + i; \\
B(i) = R(i) + c \\
\text{end}\n\end{array}
$$

parfor

*(continues executing statements after parfor)*

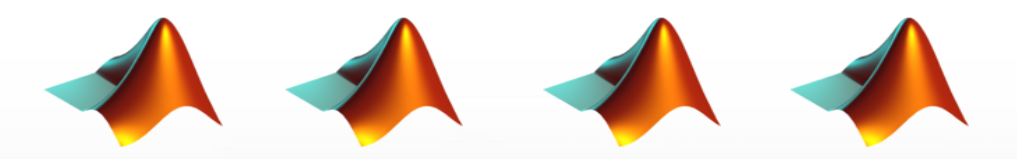

**control back** *(Workers will be idle again, waiting for more work to do)*

SPMD block is a construct where all the workers will execute the code in the SPMD block concurrently.

ĀМ

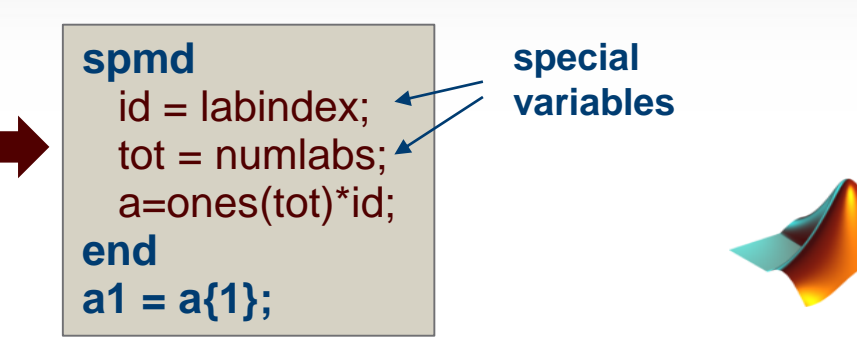

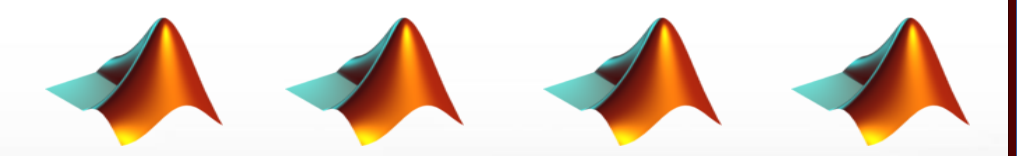

*(Workers are idle, waiting for more work to do)*

**1) Main MATLAB sends code block to workers**

Āм

**spmd**  $id = labindex;$  $tot = numlabels$ ; a=ones(tot)\*id **end a1 = a{1}** 

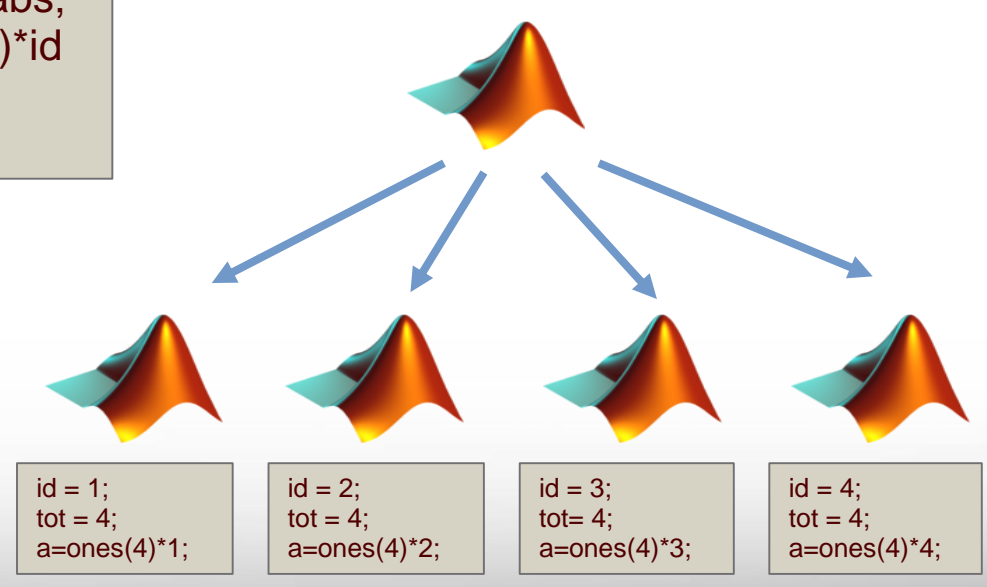

- 1) Main MATLAB sends code block to workers
- **2) Workers execute code in SPMD block**

Āм

**spmd**  $id =$ labindex;  $tot = numlabels$ ; a=ones(tot)\*id **end a1 = a{1}** 

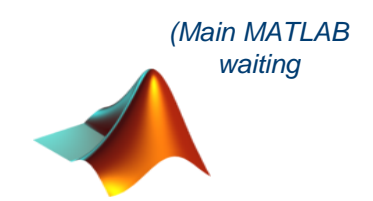

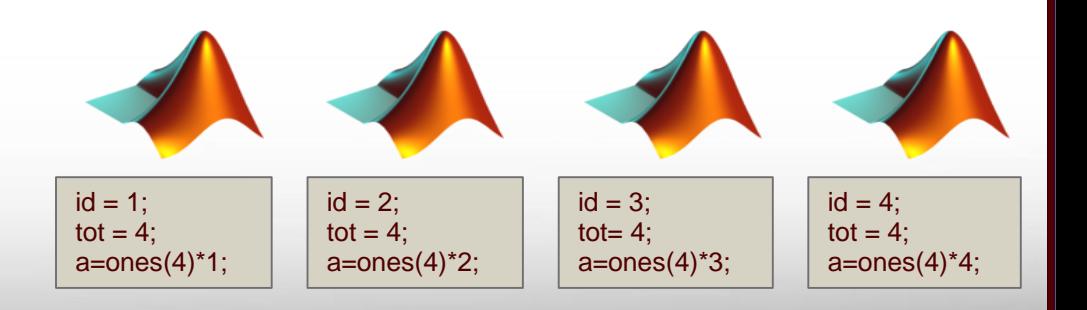

- 1) Main MATLAB sends code block to workers
- 2) Workers execute code in SPMD block
- **3) Main MATLAB gets control back**

ĀМ

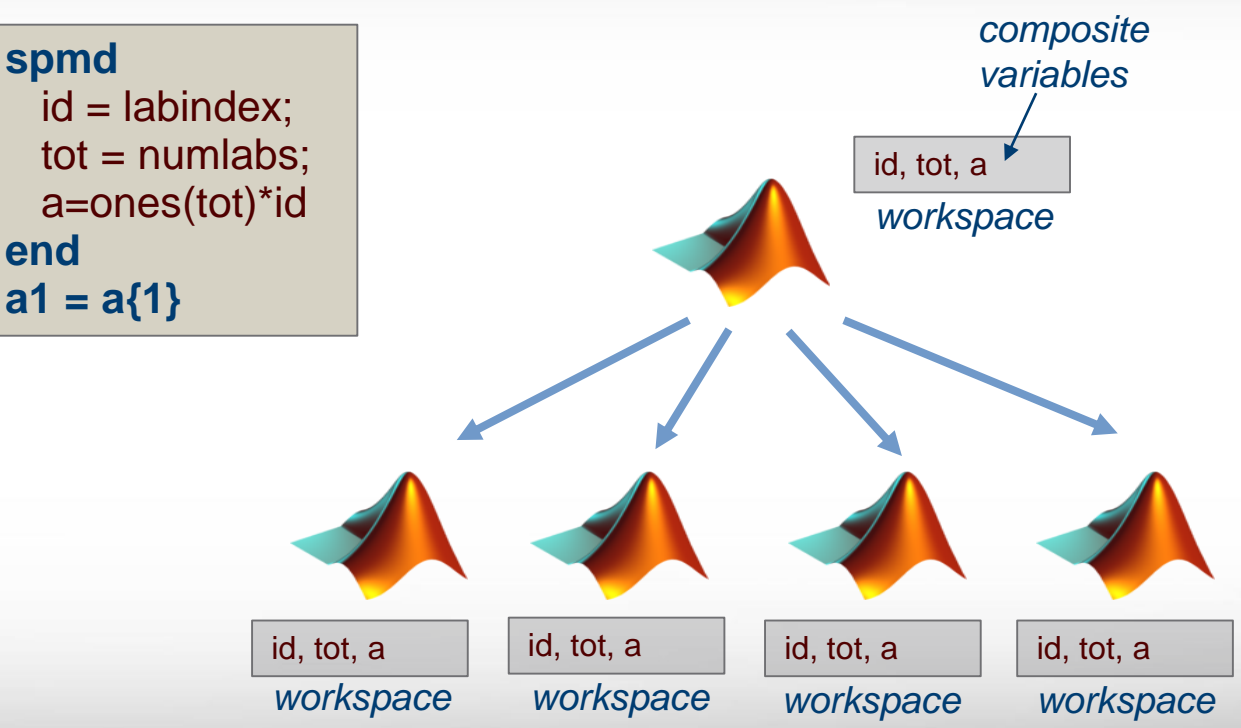

## SPMD Communication

- $labSend(var, id)$   $\rightarrow$  sends variable "var" to worker "id"
- $var =$ labReceive(id)  $\rightarrow$  receives data from "id" and assigns to "var"
- $\blacksquare$  vf=labSendReceive(it, if, vt)  $\rightarrow$  sends "vt" to "it",receive data from "if" and assign to "vf"

```
spmd
 id=labindex; n=numlabs;
 if (id == n)labSend(1,id);
else if (id == 1)id=labReceive(n); 
end
```
Ā|Й

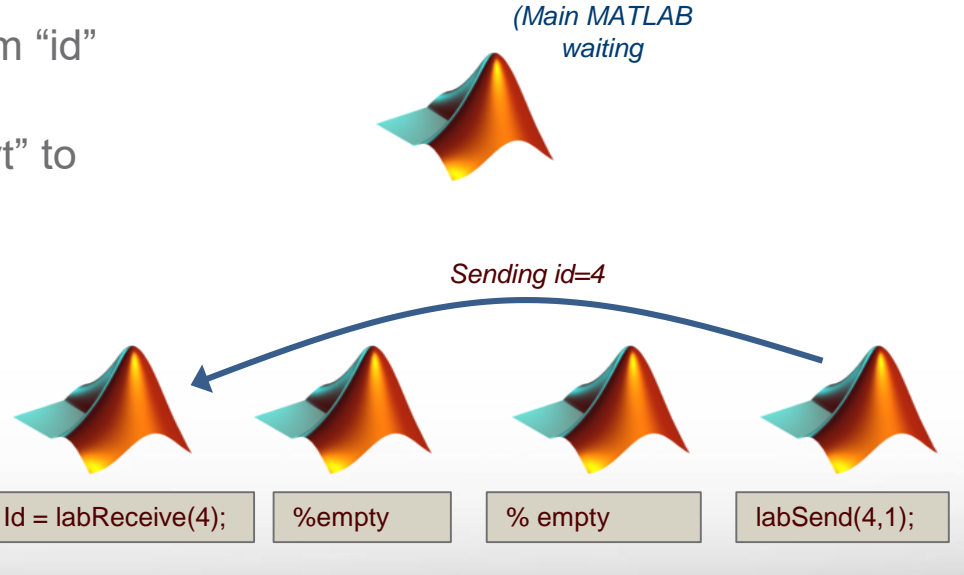

### Distributed Arrays

#### **Conceptually very similar to a regular array.**

- Many regular matrix operators available for distributed arrays.
- Elements can be of any type

Ā|Й

- Elements distributed over the workers
- **Matlab will automatically use parallel version of operator If operand is distributed variable**

>> methods('distributed');

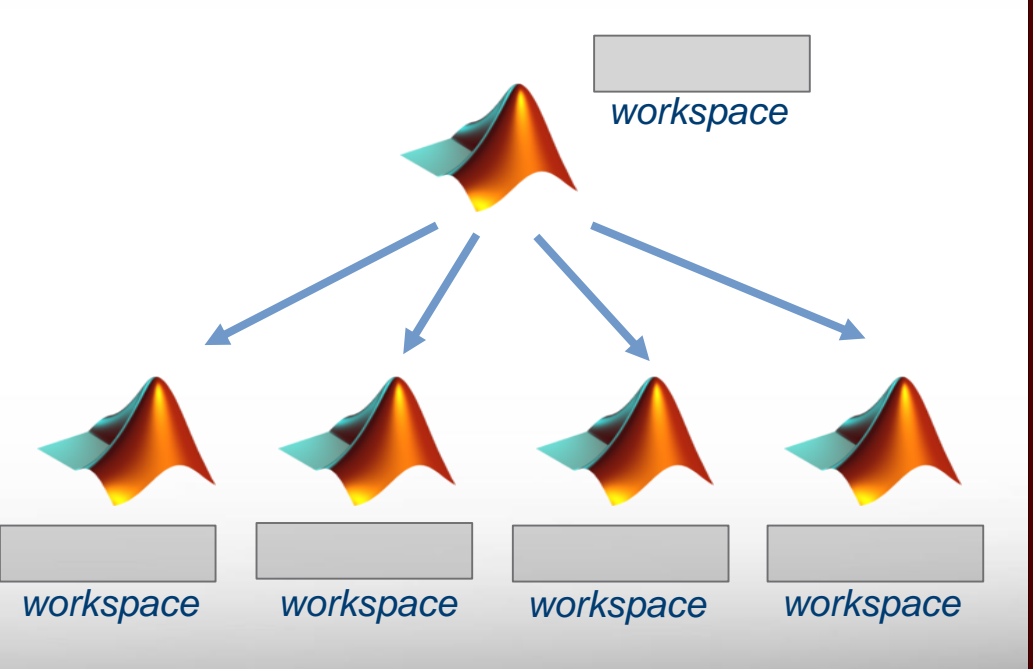

### Distributed Arrays

#### **Conceptually very similar to a regular array.**

- Many regular matrix operators available for distributed arrays.
- Elements can be of any type

Ā|й

- Elements distributed over the workers
- **Matlab will automatically use parallel version of operator If operand is distributed variable**

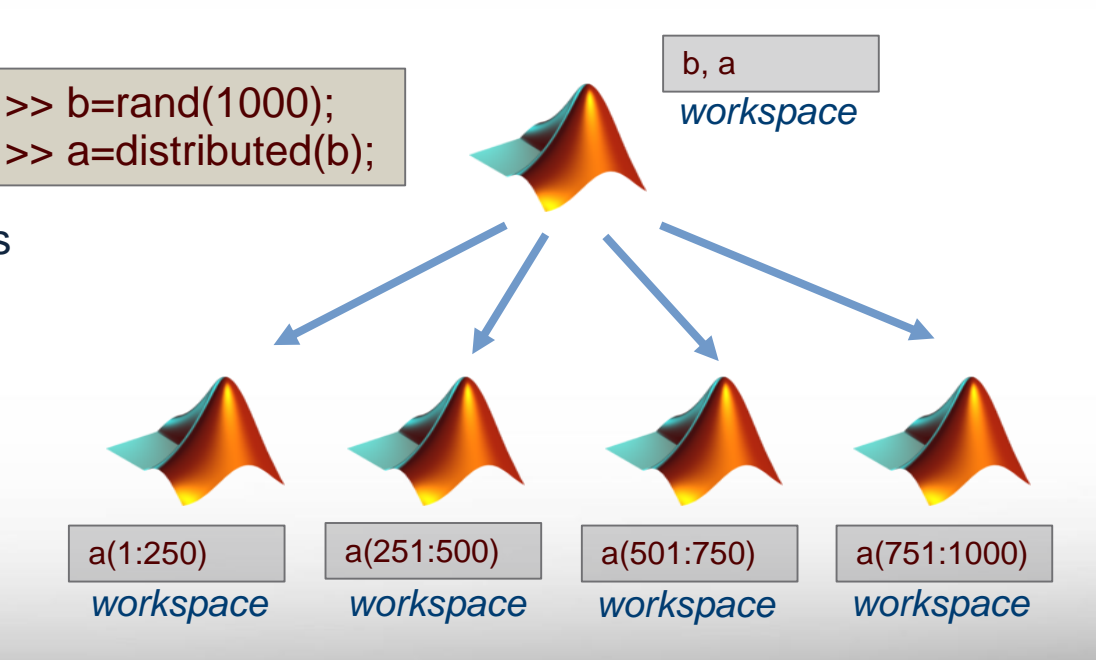

# GPU Programming

#### **What is a GPU?**

- Accelerator card
- Thousands of small computing cores
- **-** Dedicated high speed memory.

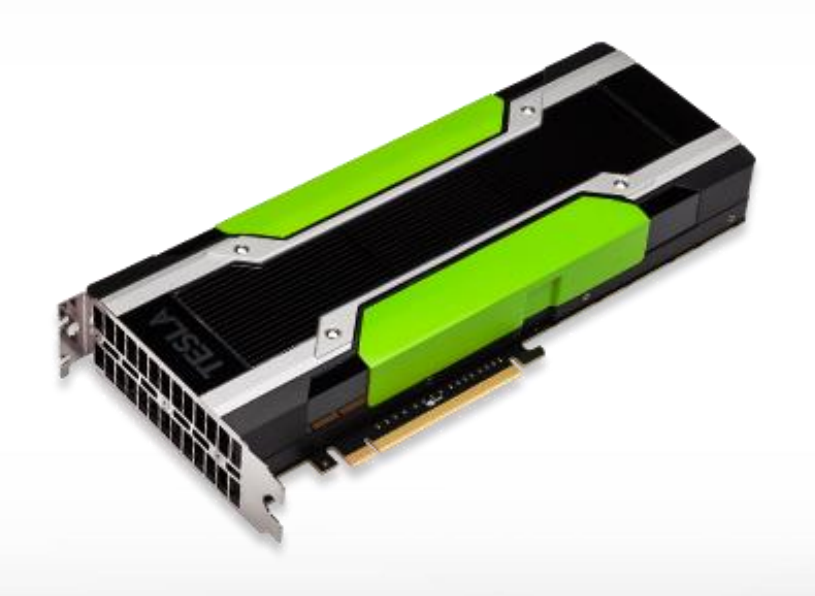

## GPU Programming

- MATLAB provides GPU versions for a large number of MATLAB operators.
- Completely transparent to user
- **Matlab will automatically use GPU version of operator If operand is GPU variable**

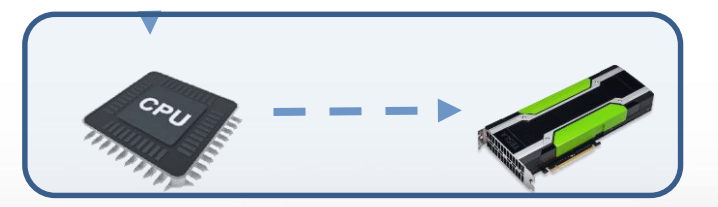

>> methods('gpuArray');

# Copy to/from GPU

- **function: var2=gpuArray(var1)**  $\rightarrow$  copy variable "v1" on host to GPU and name "v2"
- **function: var2=gather(var1)**  $\rightarrow$  copy variable "v1" on GPU to host and assign to variable "var2"
- **Use convenient functions to create data directly** on the GPU

 $\Rightarrow$  a = zeros(100);  $\Rightarrow$  ag = gpuArray(a);  $\Rightarrow$  bg = gpuArray.rand(100);

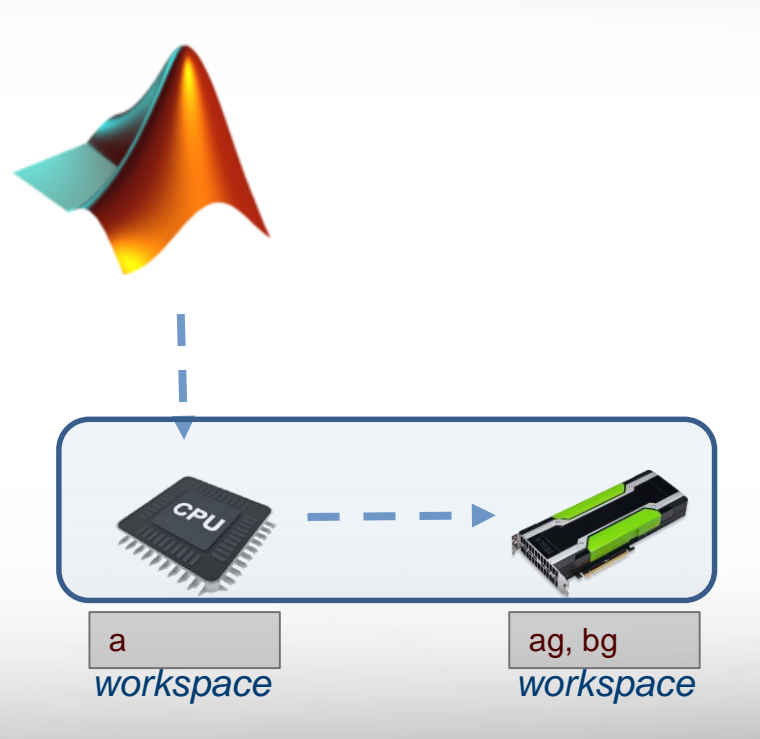

### parpools revisited

#### **What if you want more workers than cores/nodes?**

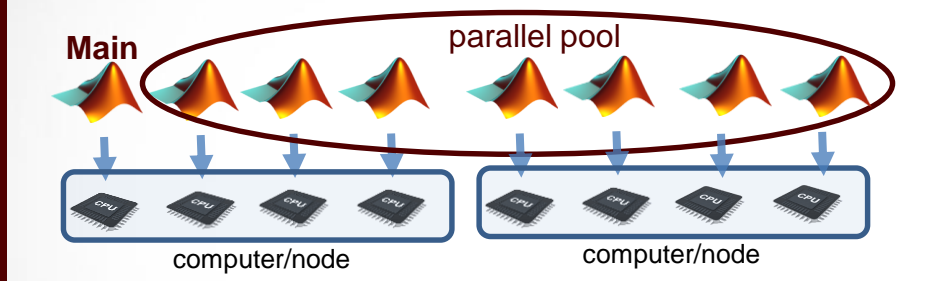

Remember from creating parpool, didn't provide cluster profile, so using default '**local**' profile!

### parpools revisited

#### **What if you want more workers than cores/nodes?**

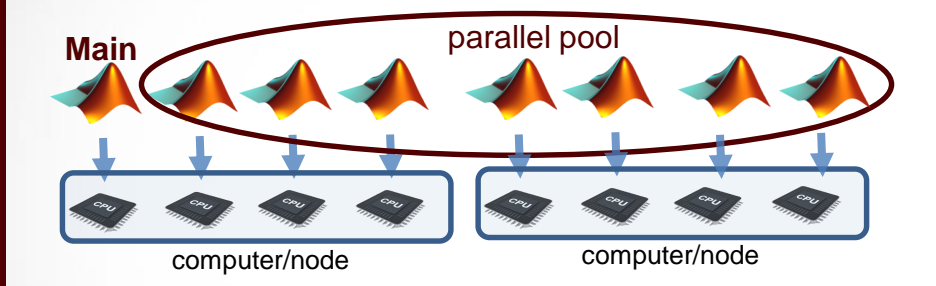

Remember from creating parpool, didn't provide cluster profile, so using default '**local**' profile!

#### **or want to distribute workers over multiple nodes?**

(e.g. so each worker can use more threads)

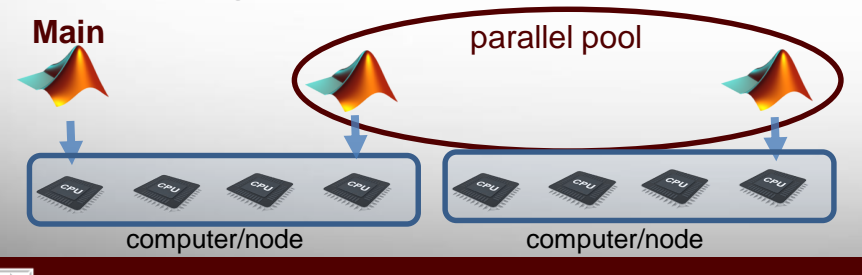

Ā|й

### parpools revisited

#### **What if you want more workers than cores/nodes?**

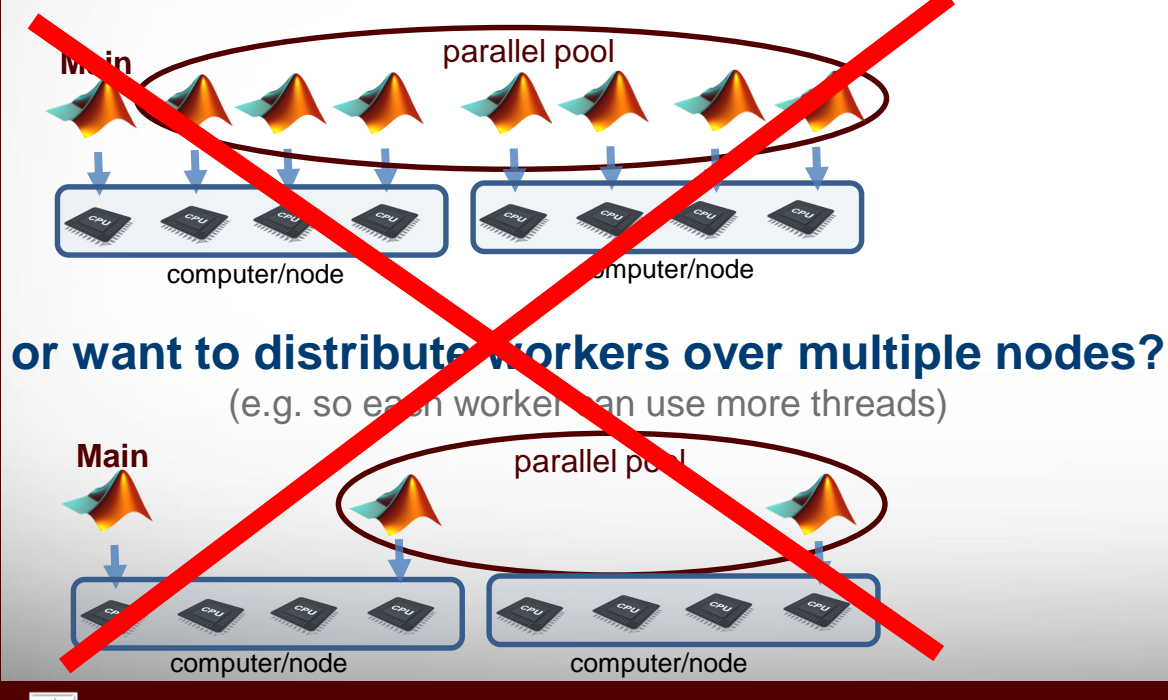

Ā|Й

#### **Local Profile:**

- Workers must run on same computer/node as main MATLAB
- **Example 1** Limited to the number of cores on a computer/node  $\rightarrow$ 28 workers on terra (20 on ada)
- Part of the MATLAB Parallel **Toolbox**

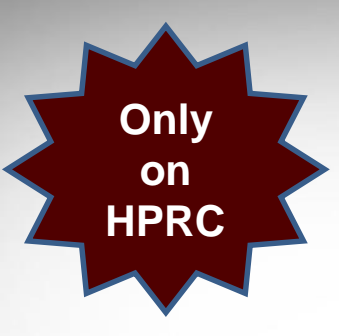

### Cluster Profile

- Number of workers only limited by license (currently 96, shared)
- Integrates with Batch scheduler (e.g. slurm and lsf)
	- Will actually submit lsf/slurm jobs
	- Workers will be running on the compute nodes

**MDCS license** 

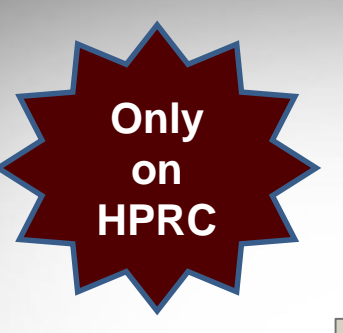

# **Only 2 Importing Cluster Profile**

>> profile = parallel. importProfile(<PATH>);

- Only need to import cluster profile once
- Pre-created profile located in \$MATLABDIR/profiles/TAMU

#### **tamu convenience function:**

#### >> tamu\_import\_TAMU\_clusterprofile();

- Wrapper around parallel.clusterProfile()
- No need to provide location of pre-created profile
- Creates directory in scratch directory to store meta data

### only Cluster Properties

**How to attach properties (e.g. workers/threads/time)?** 

#### **Defining cluster properties:**

**on HPRC** 

> >> help TAMUClusterProperties % to see all options >> tp = TAMUClusterProperties();  $\gg$  tp.workers(4); >> tp.walltime('02:00);

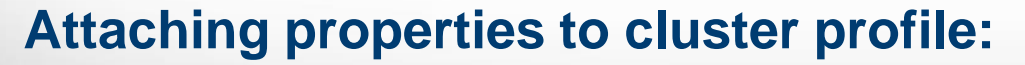

% attach the properties to the profile >> profile= tp.tamu\_set\_profile\_properties(tp);

**HPRC** Developed

#### MATLAB batch function **Offloads a script or function to worker(s), control is returned immediately, Job object is returned**

>> j=batch(cluster obj>,'myscript','Pool',N); % offloads script (start pool) >> j=batch(<cluster obj>, @myfunc,N,{x1,x2}); % offloads function

>> j= tamu\_run\_batch(tp,'myscript');

#### Retrieving Job info and results:

 $\gg$  r= j. State(); % >> j.wait(); % offloads script (start pool) >> j.load(); % offloads script (start pool) >> res= j.fetchOutputs(); % offloads function

**Texas A&M University High Performance Research Computing – https://hprc.tamu.edu**

**HPRC** Developed

**HPRC** Developed

### Remote batch submission

#### **Submit jobs from user's local MATLAB session (laptop/desktop)**

from Matlab command line using the MATLAB app

>> tp = TAMUClusterProperties(); >> tp.hostname('terra.tamu.edu'); >> tp.user('<netid>'); >> j1=tamu\_run\_batch(tp,'mytest');

% or run a function

>> cp=tamu\_set\_profile\_properties(tp);  $\Rightarrow$  i2=batch(cp, @myfun, 1, {a, b});

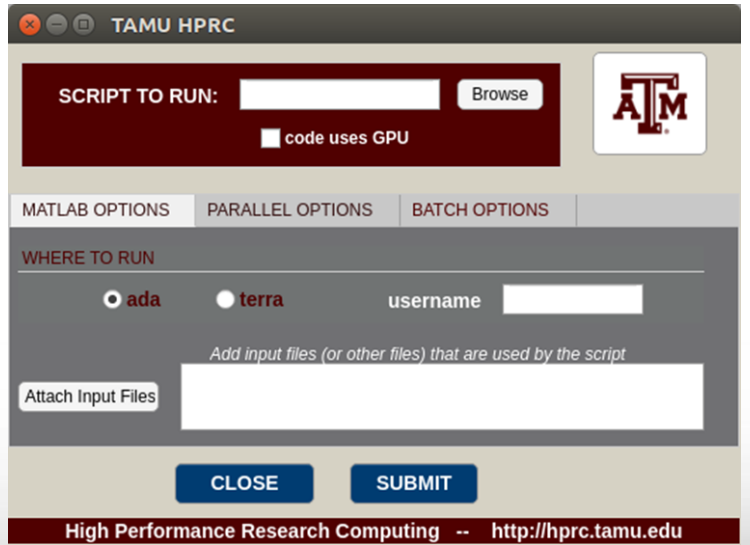

Download framework and app at<https://hprc.tamu.edu/files/HPRC.mlappinstall> https://hprc.tamu.edu/wiki/SW:Matlab#Running\_.28parallel.29\_Matlab\_Scripts\_on\_HPRC\_compute\_nodes

# **Questions?**

For additional information/help: See Wiki: <https://hprc.tamu.edu/wiki/SW:Matlab> Send email: help@hprc.tamu.edu